# 兼任助理及臨時工報到系統操作說明

# 登入系統權限者:聘任單位的教職員 若專任助理無權限登入系統維護,可經主持人同意後授權代理為之。**(**授權代理系統 **T.0.0.01)**

# **Step1**:登入資訊系統首頁**>>T.**教職員資訊系統**>>T.G.**工讀媒合**(**臨時工**)**系統**>>T.G.1.01** 合約**(**聘書**)**資料維護, 按下「新增」按鈕。

資訊系統首頁>>T.教職員資訊系統>>T.G.工**讀媒合(臨時工)**系統>>T.G.1.01.合約(聘書)資料維護

₿同到教職員導覽NEW

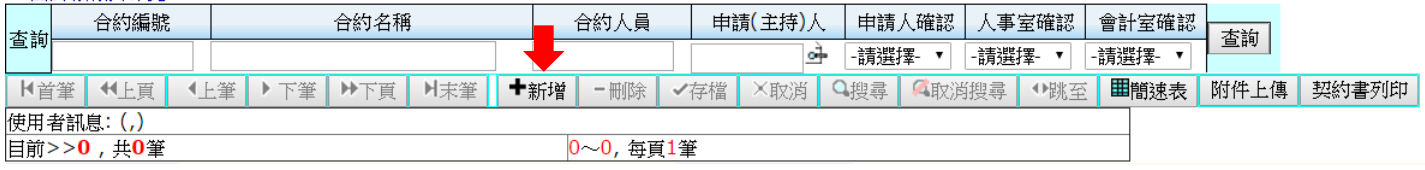

#### 資訊系統首頁>>T.教職員資訊系統>>T.G.工**讀媒合(臨時工)**系統>>T.G.1.01.合約(聘書)資料<mark>維護◎</mark>

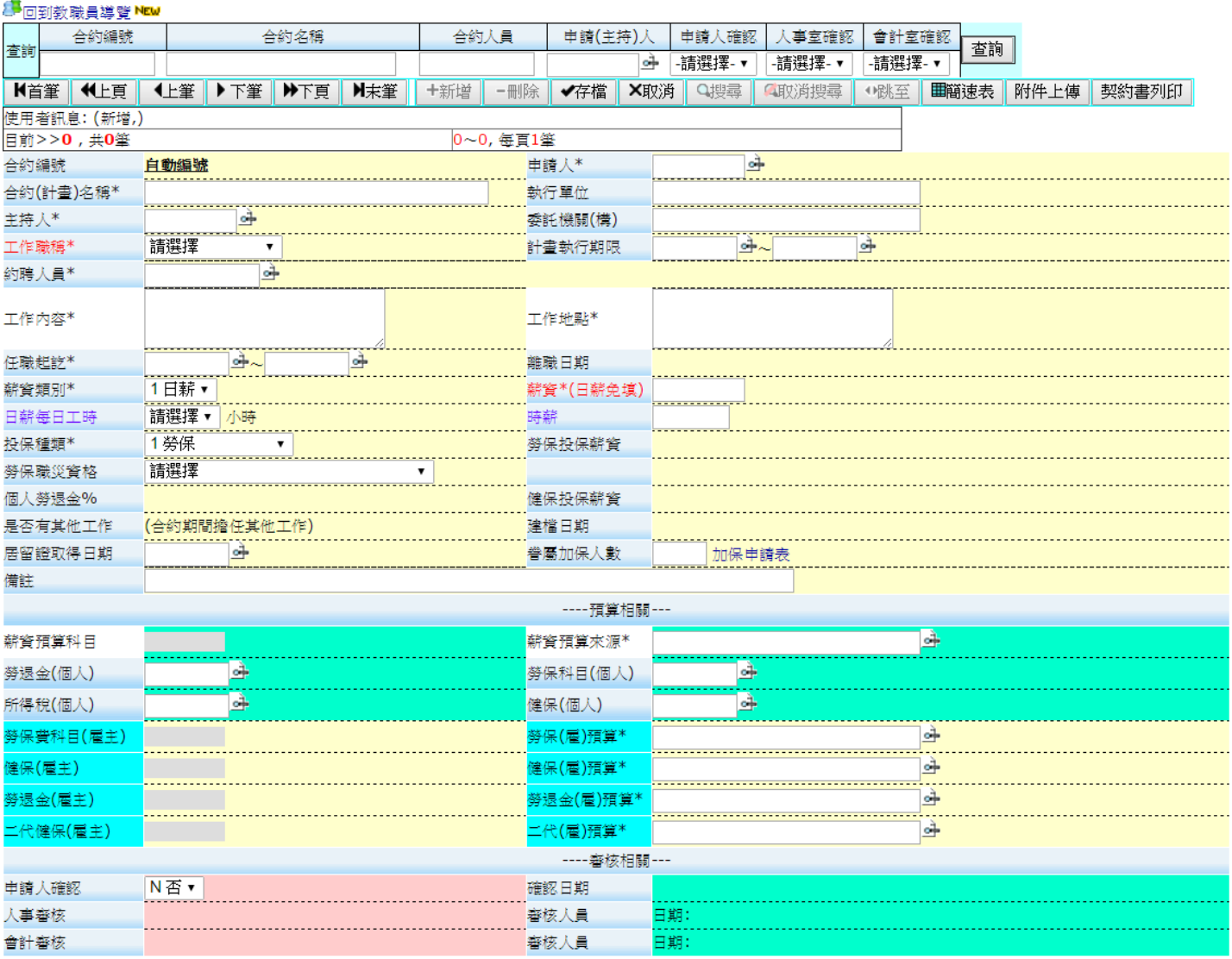

#### **Step2**:依序填寫正確資訊,填寫注意事項如下:

※本系統須於起聘日前三日至系統完成以下作業,辭職書須於離職日前三天繳交至人事室辦理。 ※首次報到的兼任助理或臨時工,請擇一提供本人之「彰化銀行」、「大眾銀行」或「郵局」的存 摺封面影本,並註明「身分證號」或「學號」後,請繳交至出納組。

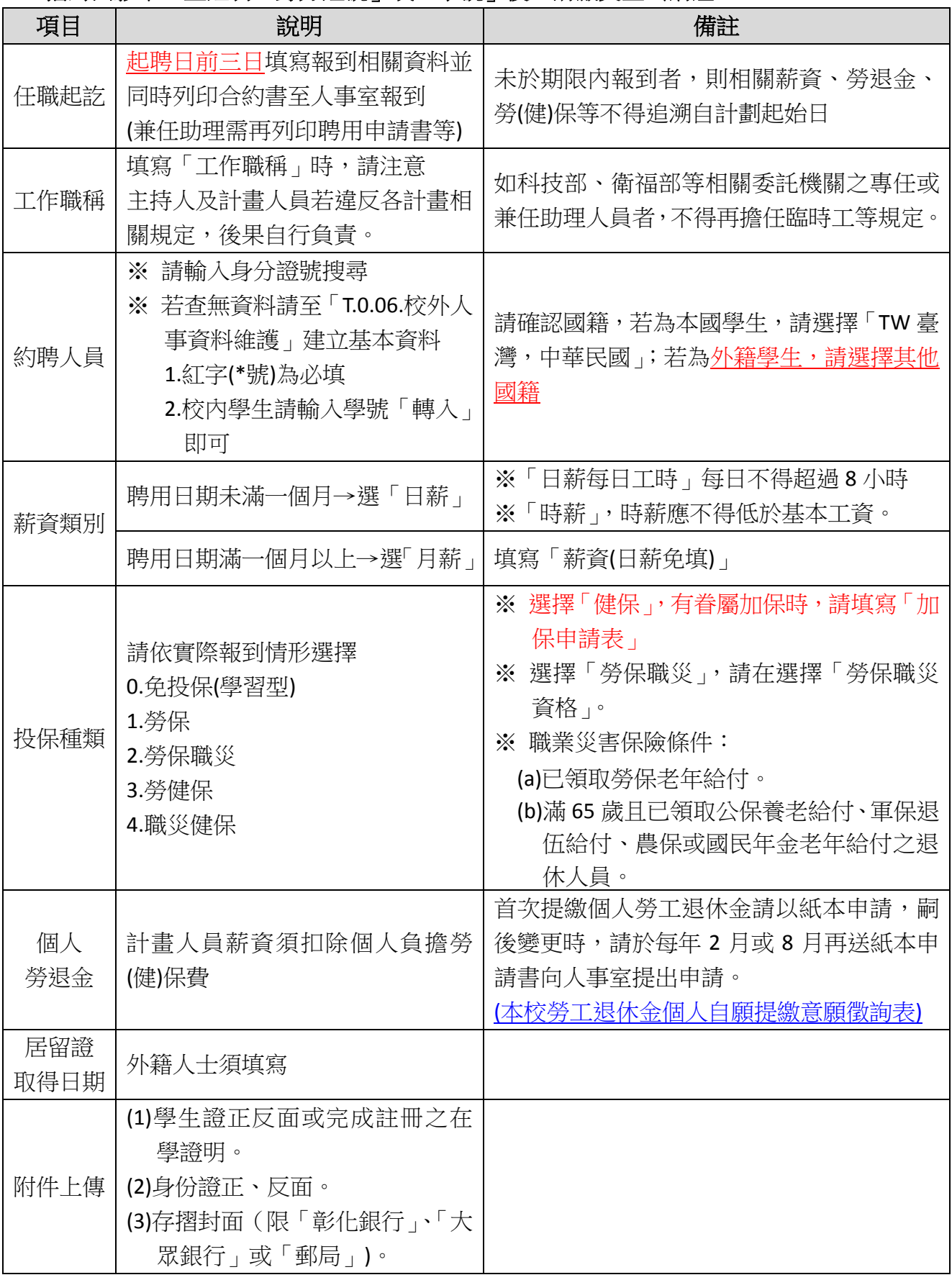

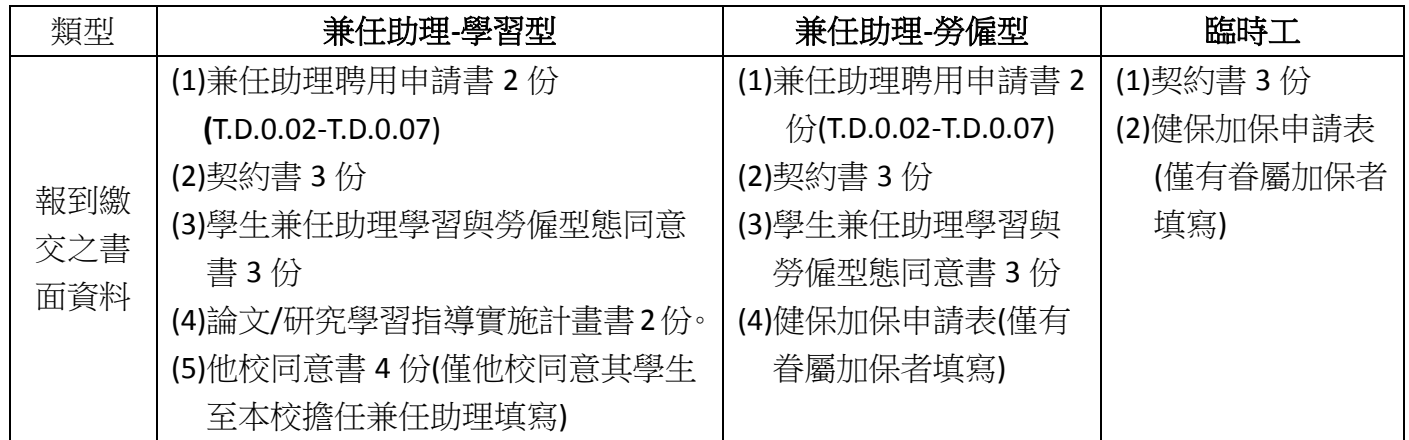

**Step3**:選取「預算來源」,其餘系統代出金額。

**1.** 若預算來源相同,則在「薪資預算來源」選取一次後,按完「存檔」即可,其他下面的預算 系統將直接代入。

#### 2. 若預算來源不同,則每項預算需個別選取正確預算來源,再按「存檔」即可。

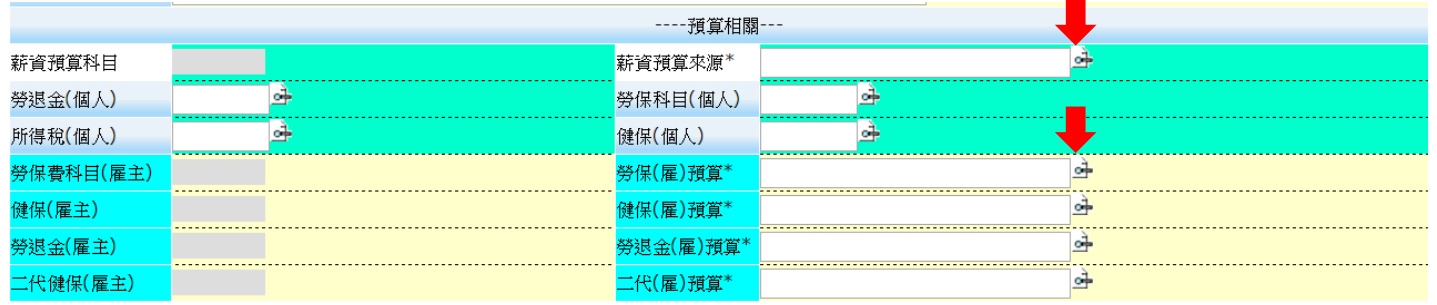

### **Step4**:再次確認填寫的資料是否正確,確認無誤後,請於申請人確認選取「是」,並請注意存檔後確認日 期是否有產生。

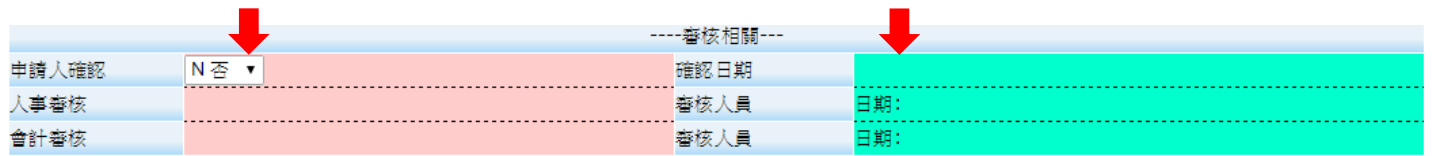

### **Step5**:按下「存檔」按鈕。

資訊系統首頁>>T.教職員資訊系統>>T.G.工**讀媒合(臨時工)**系統>>T.G.1.01.合約(聘書)資料<mark>維護</u>◎</mark>

<mark>●</mark>回到教職員導覽 NEW

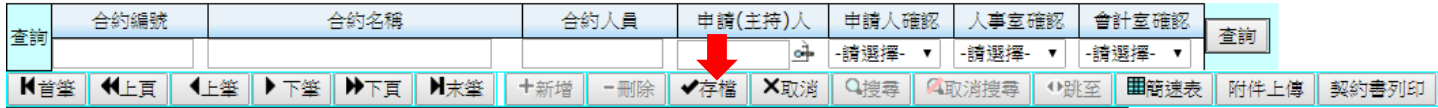

#### **Step6**:列印契約書,經主持人及計畫人員簽章後,並同時於每週一至週五上午 **10:00-12:00** 至人事室報到,

#### 請依規定時間**(**起聘日前三日**)**辦理報到,逾時恕不受理。

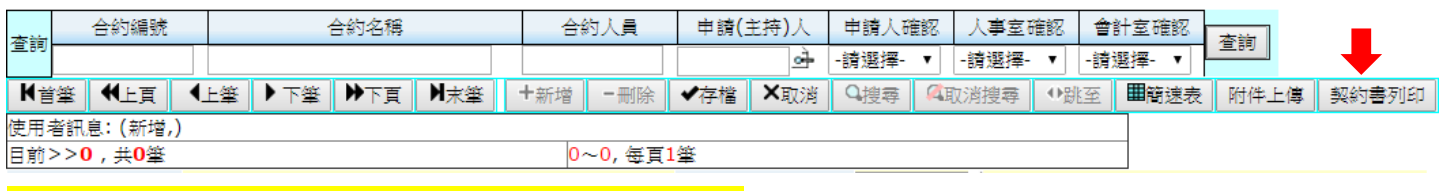

請確實詳閱網頁[上其他工作規則](https://personnel.kmu.edu.tw/images/donload/assistant/10507%E5%B7%A5%E4%BD%9C%E8%A6%8F%E5%89%87%E5%87%BD1050623%E5%8B%9E%E5%B7%A5%E5%B1%80%E6%A0%B8%E5%82%99%E5%85%AC%E5%91%8A%E7%89%88.pdf)[及網頁版勞動契約。](https://personnel.kmu.edu.tw/images/donload/assistant/%E5%8B%9E%E5%8B%95%E5%A5%91%E7%B4%84%E6%9B%B8-%E7%B6%B2%E9%A0%81%E7%89%88.pdf)

### 兼任助理及臨時工薪資冊核銷之步驟

**Step1**:每月 **26** 日起至 **29** 日止,登入資訊系統首頁**>>T.**教職員資訊系統**>>T.G.**工讀媒合**(**臨時工**)>>T.G.1.02** 合約**(**聘書**)** 薪資冊維護。

※每月 **26** 日由「人事室」轉出薪資冊,請「聘用單位」確認薪資及勞健保相關費用,若確認無誤 後,請選擇憑證列印是由「人事室出清冊」或「自行列印憑證」且按「是否確認」,最後按「存 檔」鍵。 ※若選擇「人事室出清冊」,則每月 **30** 日人事室會統一將「人事室出清冊」之憑證轉出。

※若選擇「自行列印憑證」,則請聘用單位自行將憑證轉出。

※若工讀生未到工無薪水時,則系統無需審核為「是」,但人事室將開立「相關保費繳費通知」請 承辦單位至出納組繳交。

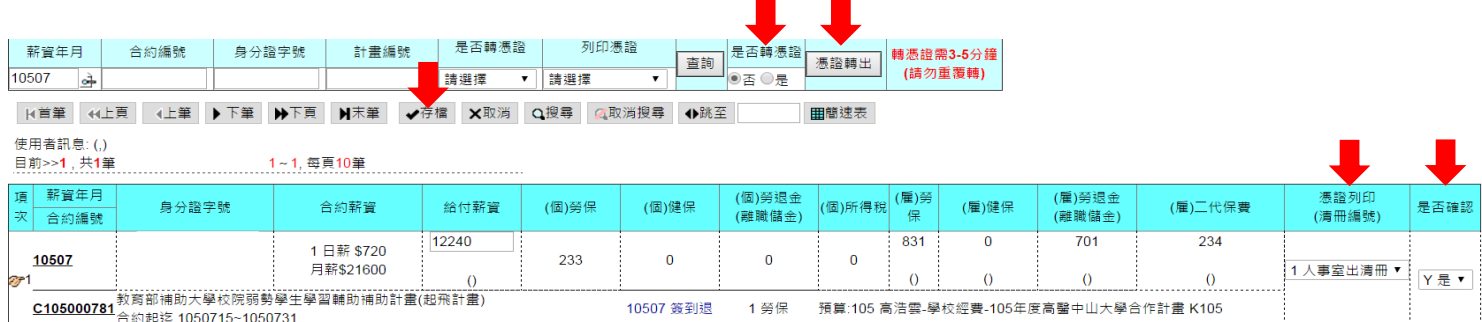

## **Step2**:每月 **30** 日人事室會統一將「人事室出清冊」之憑證轉出,請各承辦單位再次自行核對**(**金額**)**與上 面的金額是否一致,若金額不一致請立即向人事室反應。

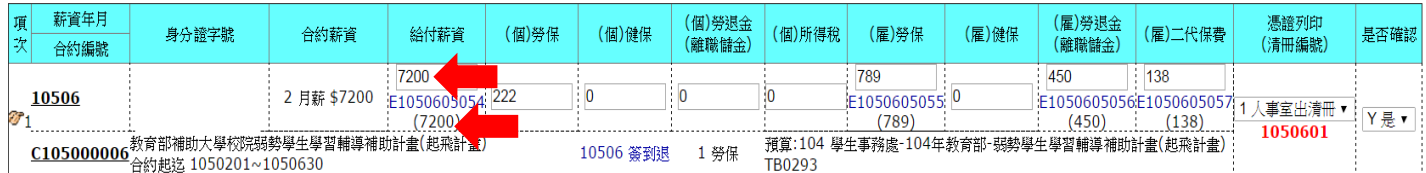

**Step3**:若以上流程按時完成,當月薪資則於次月 **25** 日核發。

### 備註:

薪資冊流程圖:

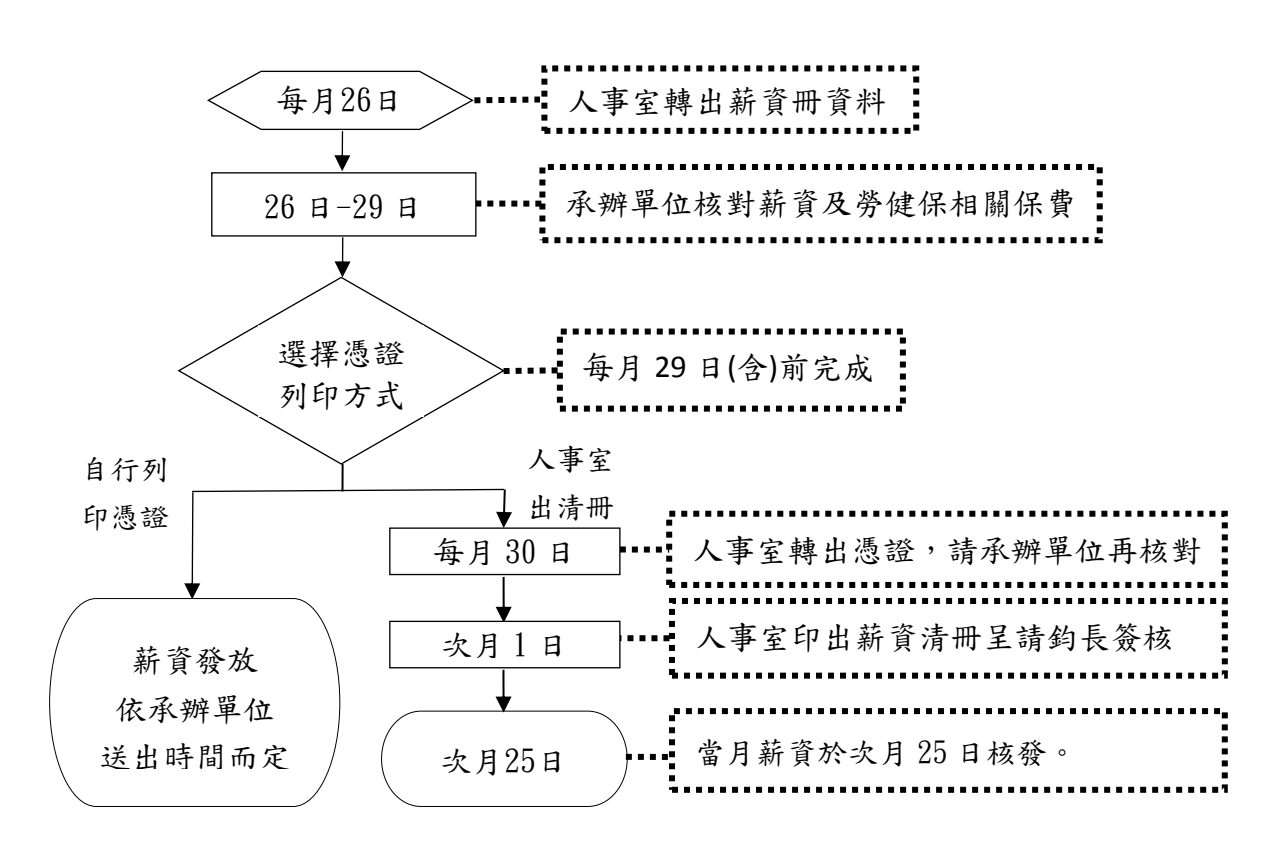